## Upload Your Ad Using AdShuttle

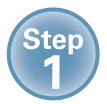

Log-in or create new account using: <a href="https://www.adshuttle.com/mwj">www.adshuttle.com/mwj</a>

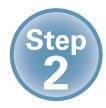

Start New Submission filling out required fields

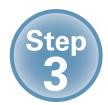

Upload a PDF and proceed to precheck

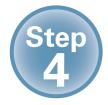

Review file and proceed to preflight

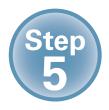

**Review results** 

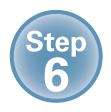

**Approve and Deliver to Publisher** 

**Need Support?** 

For Urgent Requests: 1-866-774-5784 Outside the U.S. Call +1-414-566-6940

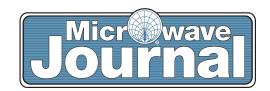